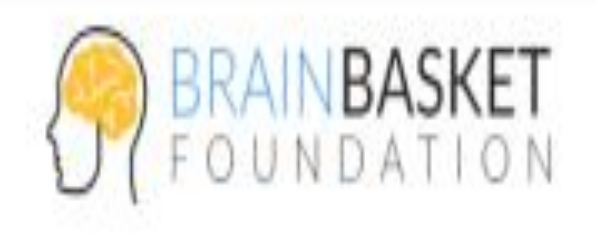

teachers

# ЗАНЯТТЯ 5: БЛОКИ В HTML. МОДЕЛЬ «ЯЩИКУ» (BOX MODEL). ОСНОВИ ПОЗИЦІОНУВАННЯ

### **Блочна верстка реалізується за допомогою CSS таблиць**

### #Базові параметри блоку (width, height, padding etc.)

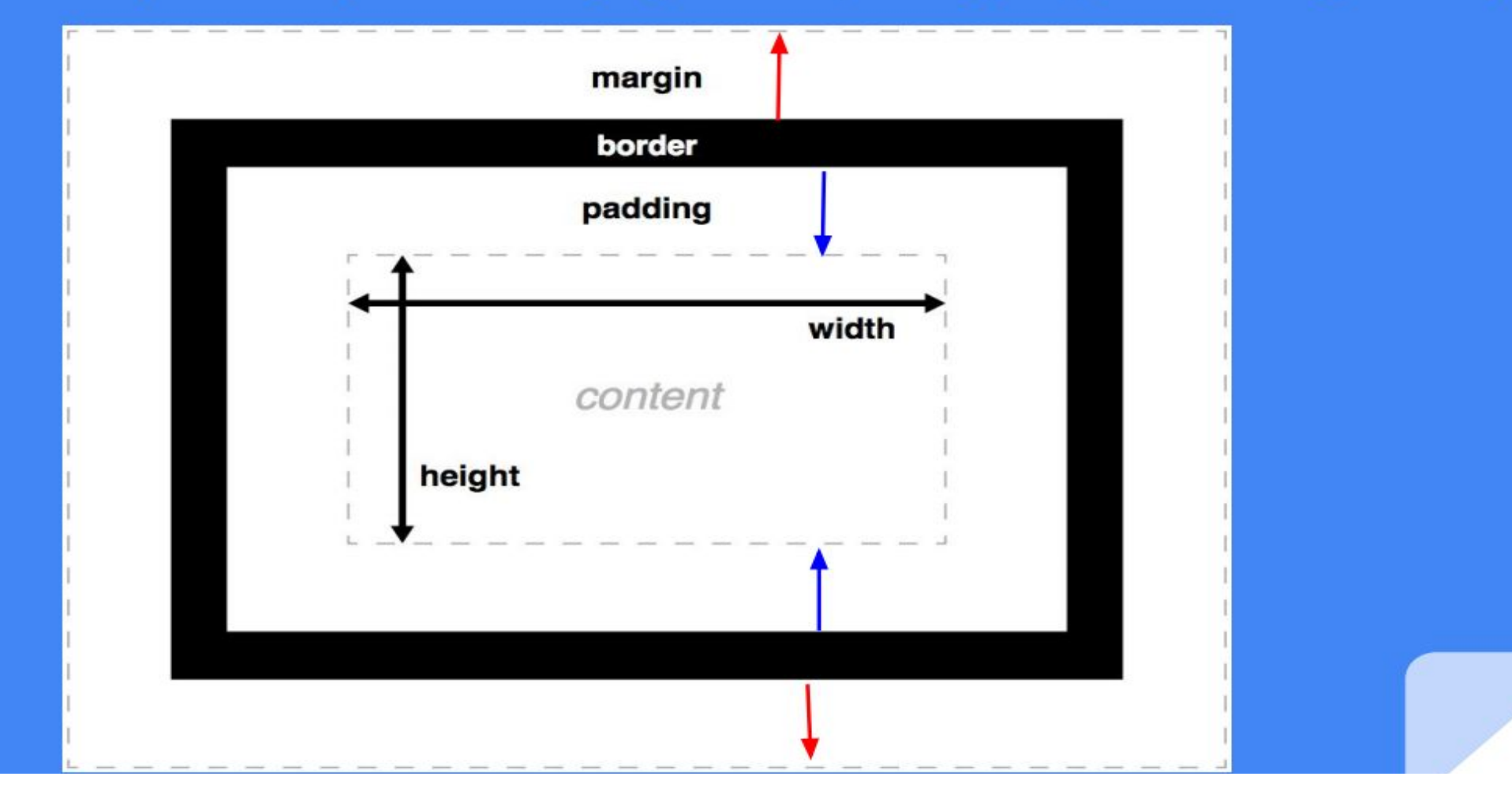

► **Блок - це звичайна прямокутна область, володіє рядом властивостей, таких як: рамка, поля і відступи.**

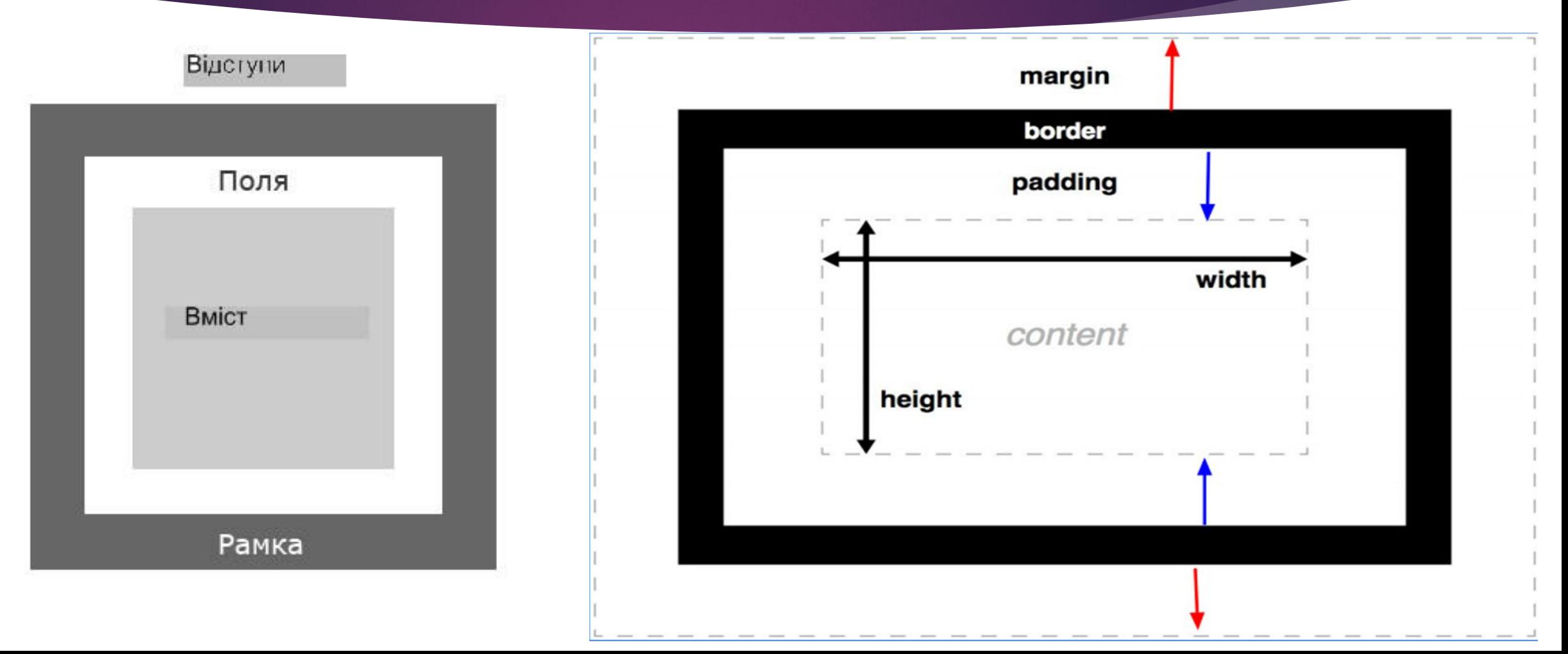

### **Content**

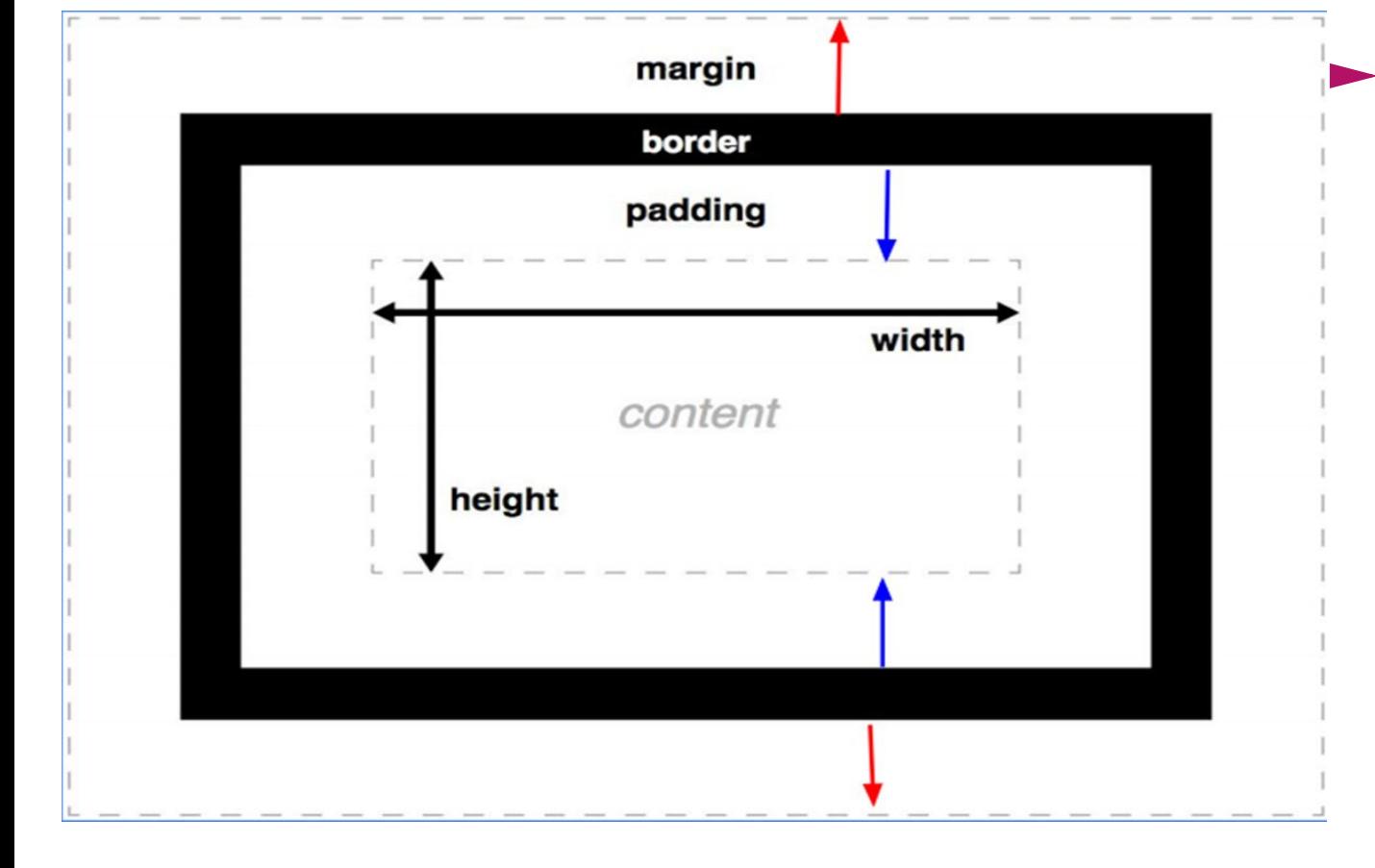

► **Вмістом** блоку (**content**) може бути що завгодно - частина тексту, картинка, список, форма для заповнення, меню навігації і т.д.

### **Border**

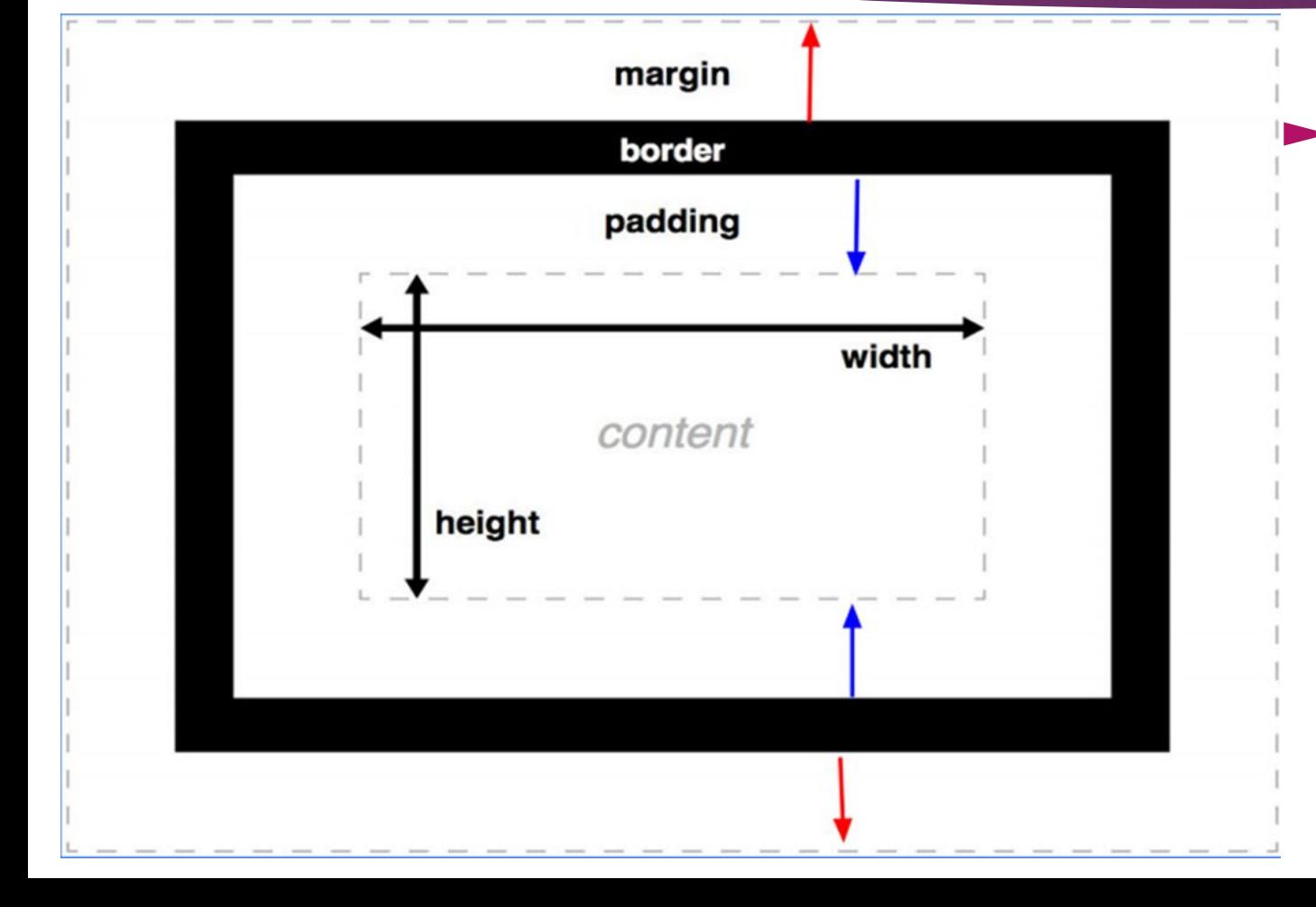

► **Рамка (border)** - це контур, для якого можна задати такі характеристики як **товщина, колір і тип**  (пунктирна, суцільна, точкова).

## **Поля (padding)**

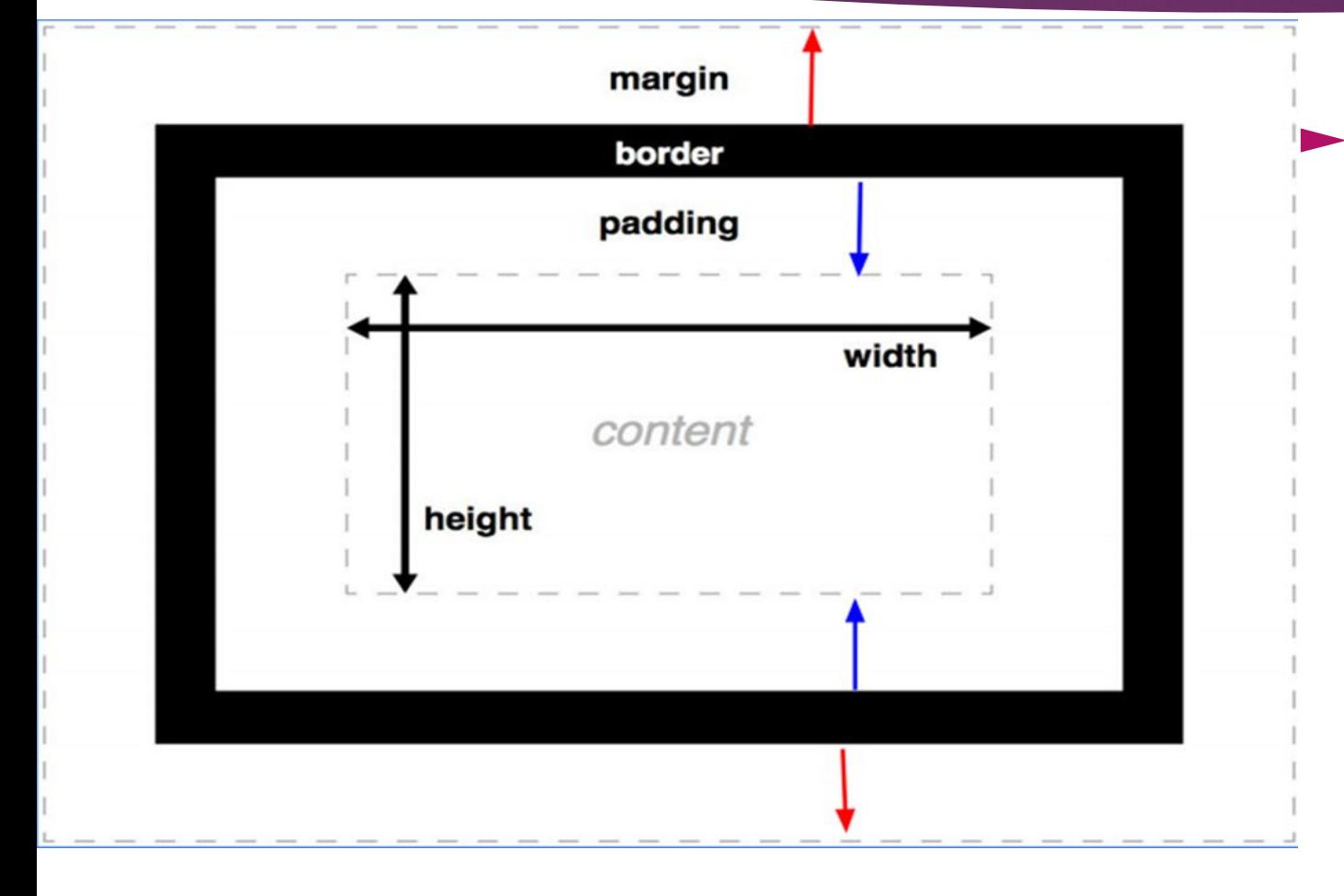

► **Поля (padding)**  відділяють вміст блоку від його рамки, щоб текст, наприклад, не був "упритул" до стінок блоку.

### **Відступи (margin)**

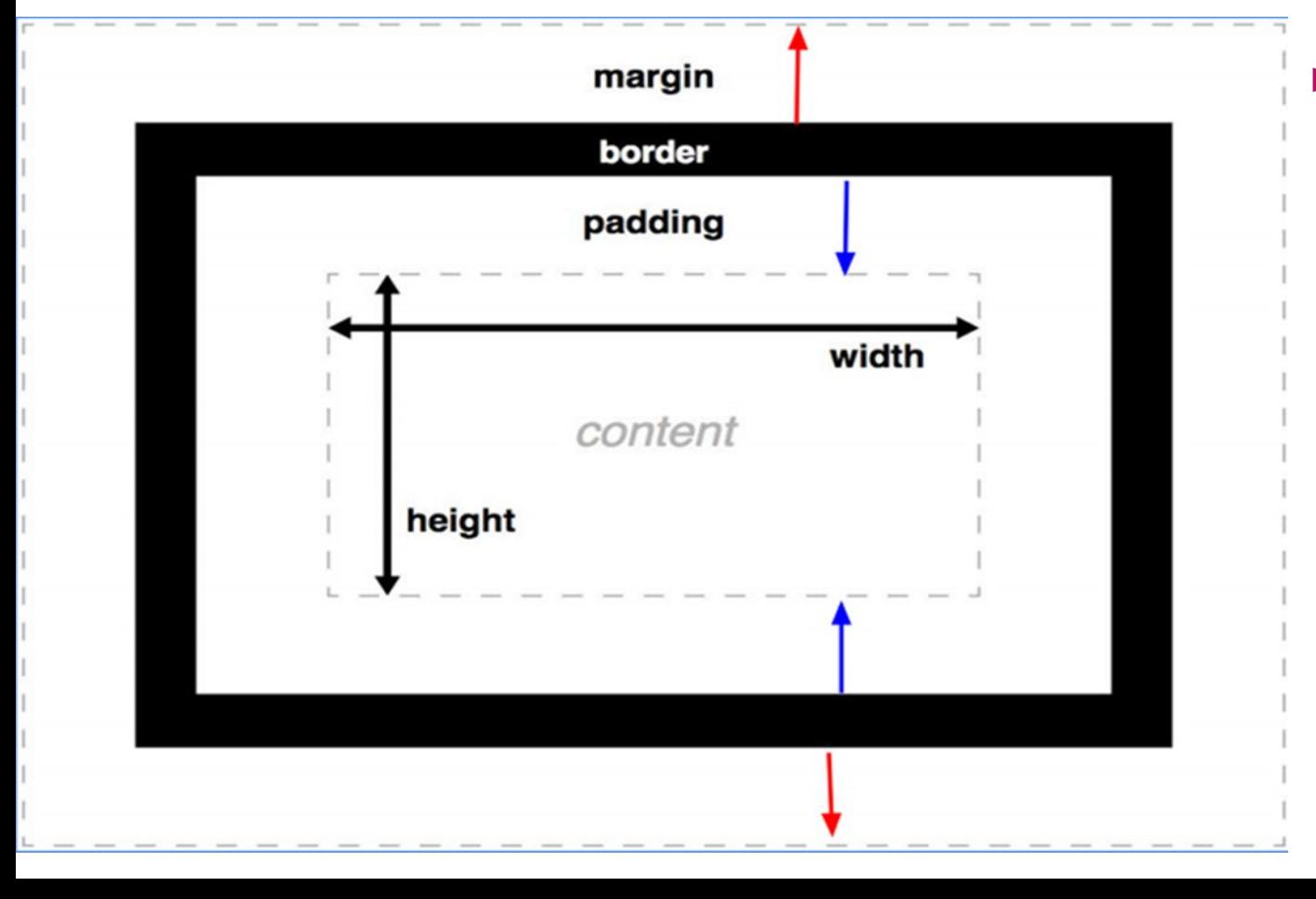

► **Відступи (margin)** - це порожній простір між різними блоками, що дозволяє на заданій відстані розташувати два блоки відносно один одного.

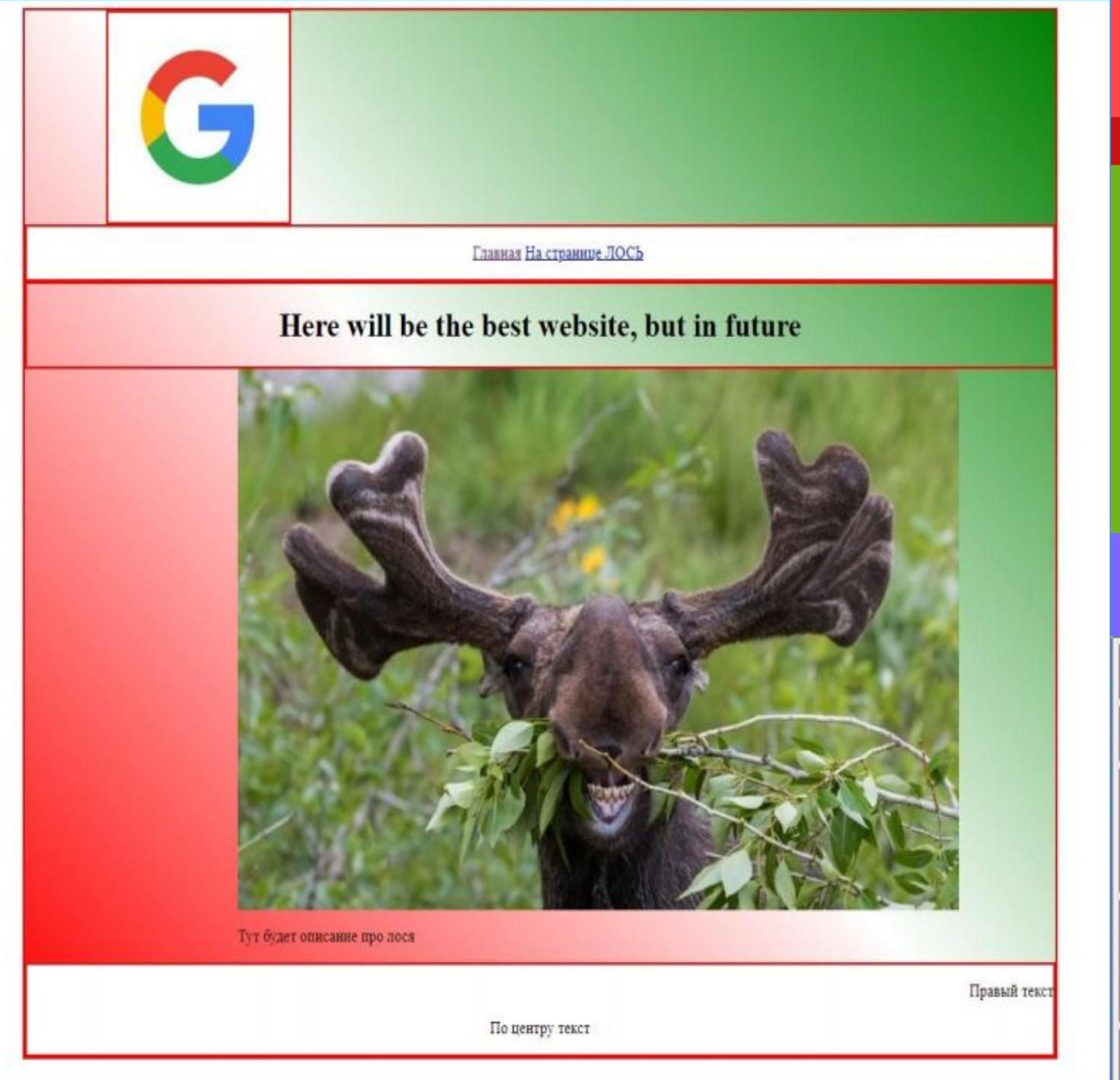

### Шапка сайта

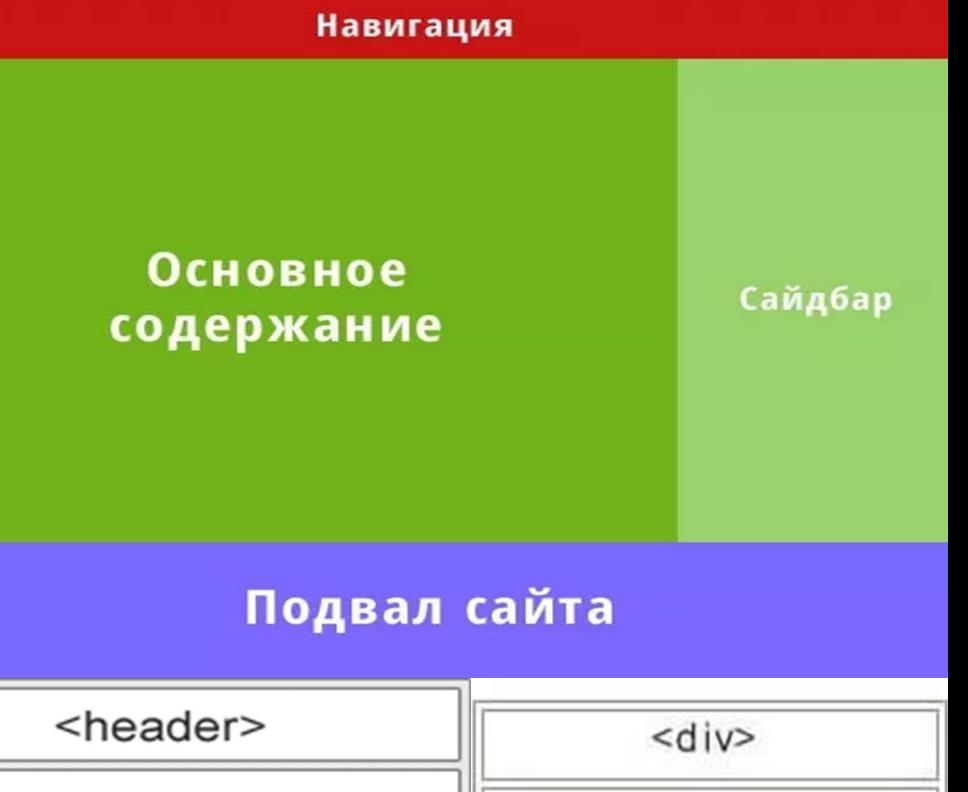

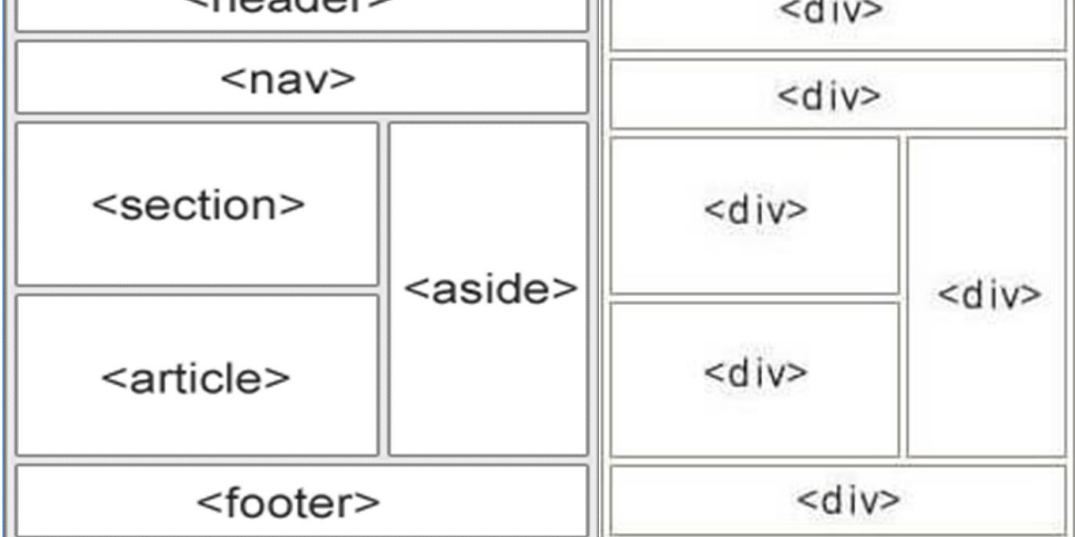

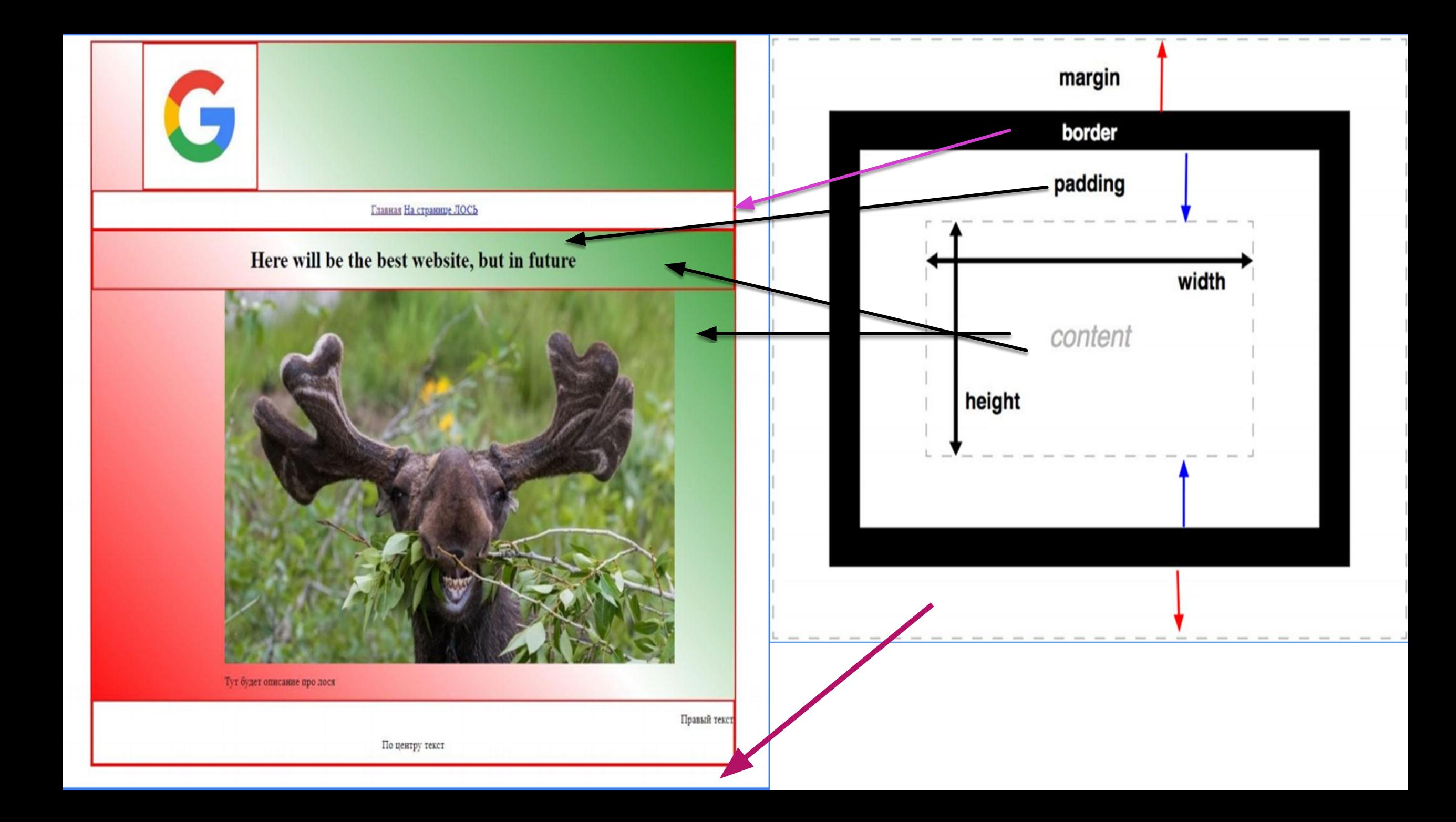

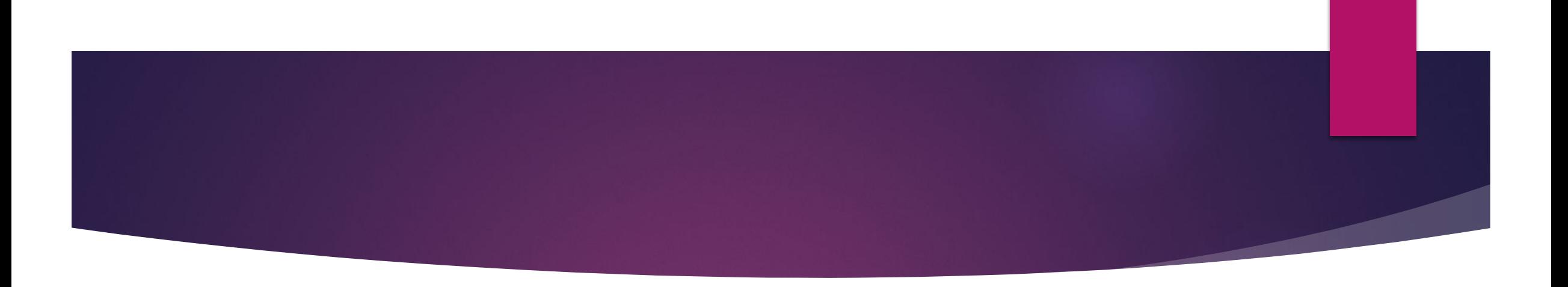

- ► **Блоки**, як і таблиці це елементи, що **завжди розташовуються на сторінці вертикально**.
- ► Ȁобто, якщо в коді сторінки записані підряд два блоки, то відобразяться вони в браузері один під іншим.
- Якщо нам потрібно розташувати кілька блоків **горизонтально**, то в їх властивостях задається такий параметр як "обтікання" **(float)**.

Главная На странице ЛОСЬ

Here will be the best website, but in future

По центру текст

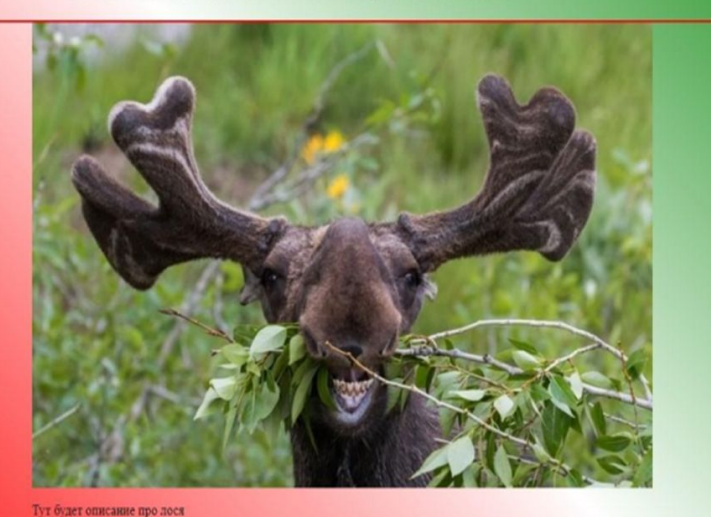

**<body> <div id="font"> <div id="first\_blok"> <img src="https://orig00.deviantart.net/1623/f/20 10/031/7/3/73ab9e7d75d71366b4ffacf3f4bef ea5.gif"/>**

**</div>**

**… </div>** HTML

Правый текс

### **<head>**

### **<style>**

```
 body {
     background-color: white;
```
### **}**

 **#font { border: 2px solid red; width: 1140px; height: 1020px; background: radial-gradient(ellipse, red, green, white); margin: 0 auto; }**

**…</style>**

**<body> <div id="font"> <div id="first\_blok"> <img src="https://orig00.deviantart.net/162 3/f/2010/031/7/3/73ab9e7d75d71366b4 ffacf3f4befea5.gif"/> </div>** … </div>
HTM

**margin: 0 auto; overflow: 0 auto;**

- ► margin: 0 auto 0 auto;
- ► **margin: верх право низ ліво;**
- ► **auto вказує, що розмір відступів буде автоматично розрахований браузером**

► **overflow: auto; /\* Смуга прокрутки з необхідності \*/**

**HTM** 

**<div id="second\_blok">**

 **<h1>Homework</h1>**

**</div>**

 **<div id="third\_blok">**

 **<img src="https://s1-goods.ozstatic.by.jpg"/>**

 **<p>Домашняя работа</p>**

 **</div>**

 **<div id="fourth\_blok">**

 **<p>Текст по центру</p>**

 **<p>Текст справа</p>**

 **</div>**

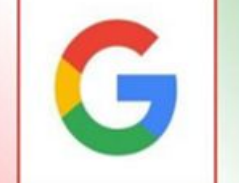

Главная На странице ЛОСЬ

#### Here will be the best website, but in future

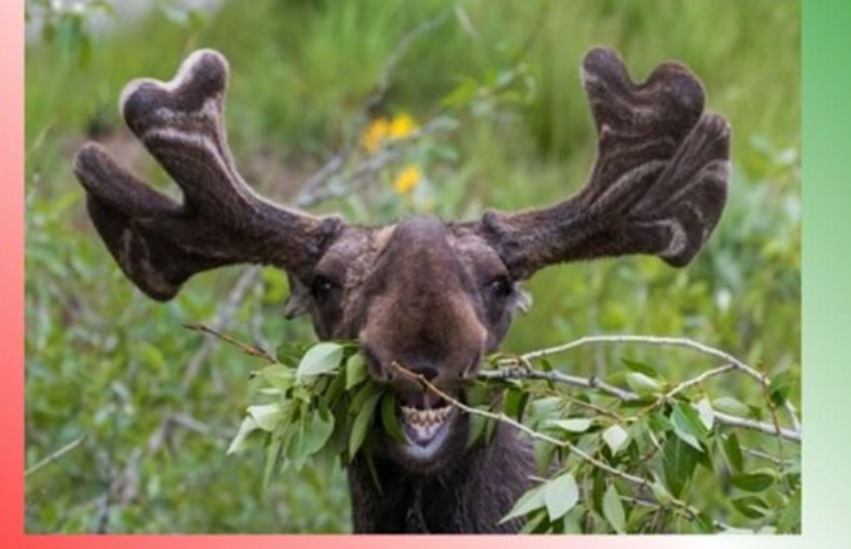

Тут будет описание про лося

По центру текст

Правый текст

**#first\_blok, #second\_blok, #third\_blok, #fourth\_blok, #navbar { border: 2px solid red; }**

**<div id="second\_blok">**

 **<h1>Homework</h1>**

**</div>**

 **<div id="third\_blok">**

 **<img src="https://s1-goods.ozstatic.by.jpg"/>**

 **<p>Домашняя работа</p>**

 **</div>**

 **<div id="fourth\_blok">**

 **<p>Текст по центру</p>**

 **<p>Текст справа</p>**

**HTMI** 

 **</div>**

**HTM** 

**<div id="navbar">**

 **<center>**

 **<a href="index1.html">Головна</a>**

 **<a href="index2.html">Новини</a>**

 **<a href="index3.html">Контакти</a>**

**</center>**

 **</div>**

Here will be the best website, but in future

Главная На странице ЛОСЬ

Тут будет описание про лося

По центру текст

Правый текст

# #Базові параметри блоку (width, height, padding etc.)

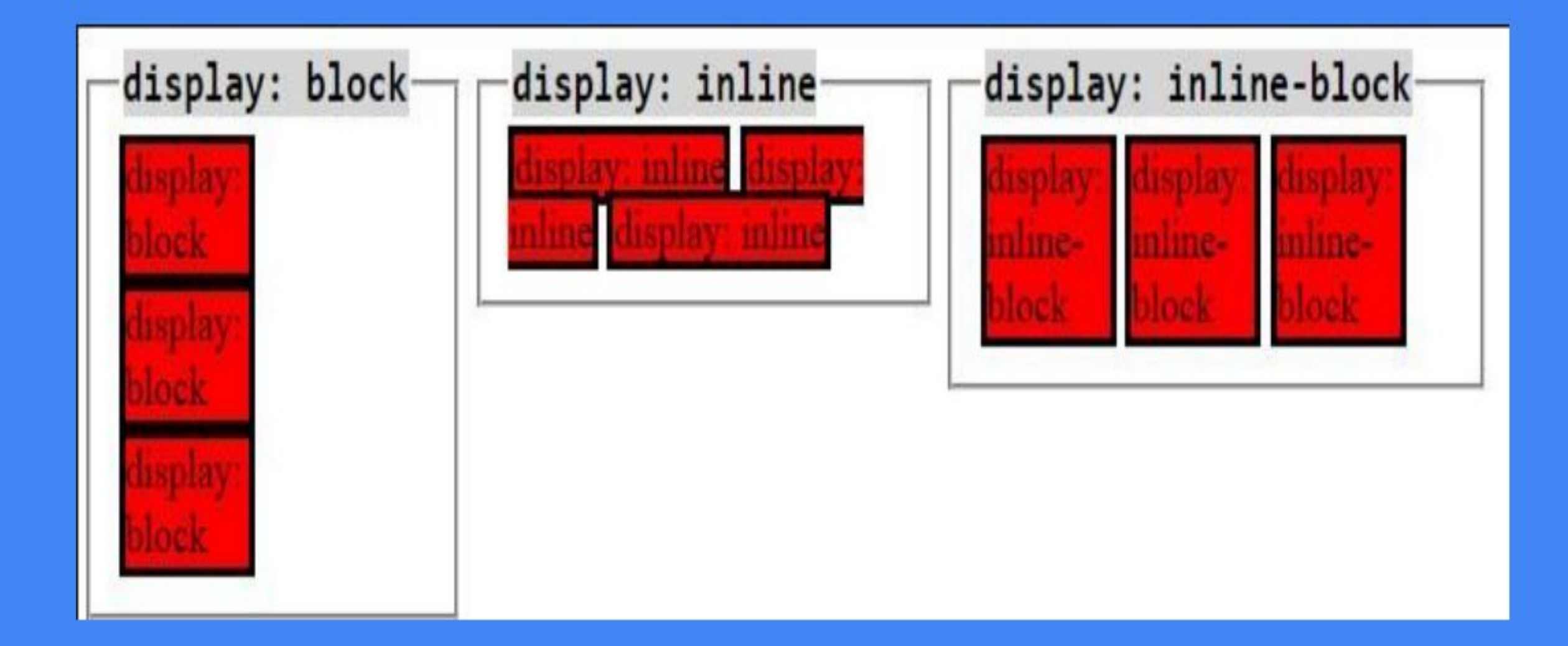

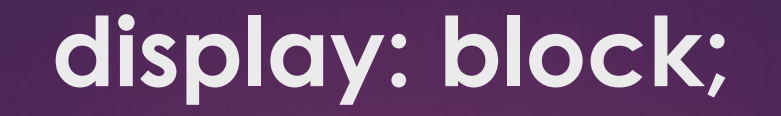

# Блоки **прилягають один до одного впритул**, якщо у них немає margin

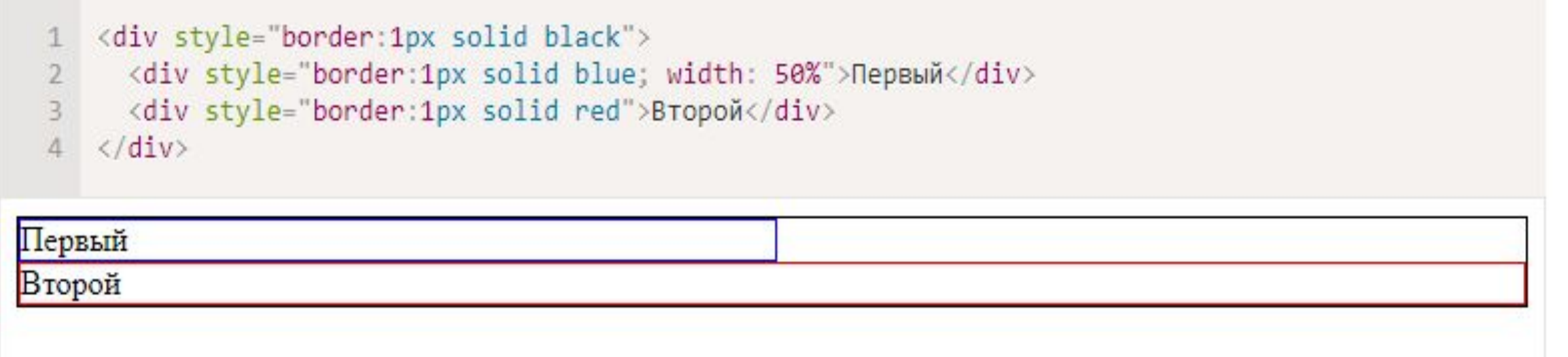

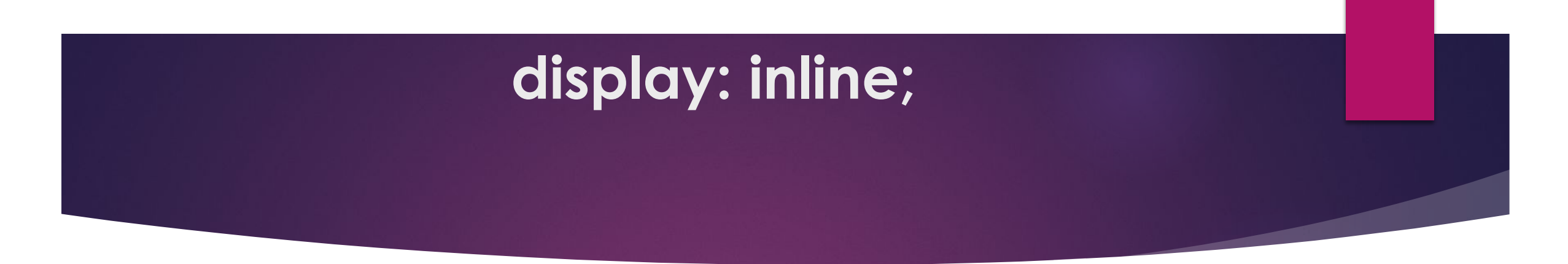

Елементи розташовуються на одному рядку, послідовно.

Ширина і висота елементу визначаються за вмістом. Поміняти їх не можна.

```
<span style="border:1px solid black">
     <span style="border:1px solid blue; width:50%">Ширина</span>
       <a style="border:1px solid red">Игнорируется</a>
     \langle/span>
Ширина Игнорируется
```
### display: inline-block;

Це значення display використовують, щоб відобразити в один рядок блокові елементи, в тому числі різних розмірів.

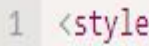

display: inline-block;

list-style: none;

border: 1px solid red;

</style>

- <ul style="border:1px solid black; padding:0">  $Q$
- <li>Инлайн Блок<br>>З строки<br>>сота/ширина явно не заданы</li> 10
- 11 <li style="width:100px;height:100px">Инлайн<br>Блок 100x100</li>
- <li style="width:60px;height:60px">Инлайн<br>Блок 60х60</li>  $12$
- <li style="width:100px;height:60px">Инлайн<br>Блок 100х60</li>  $13$

<li style="width:60px;height:100px">Инлайн<br>Блок 60x100</li> 14 15  $\langle /ul \rangle$ 

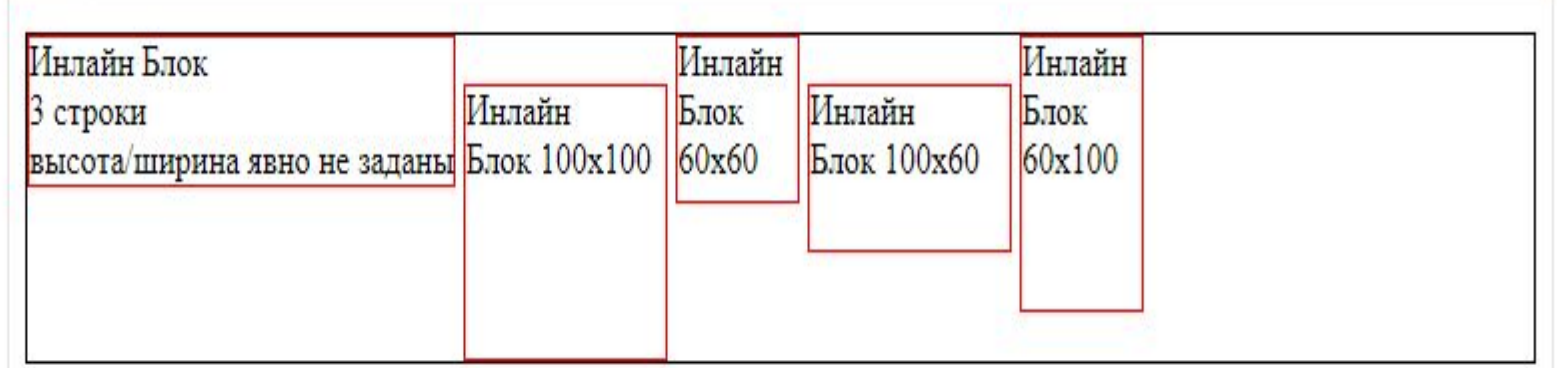

### **vertical-align**

Властивість **vertical-align** дозволяє вирівняти такі елементи всередині зовнішнього блоку

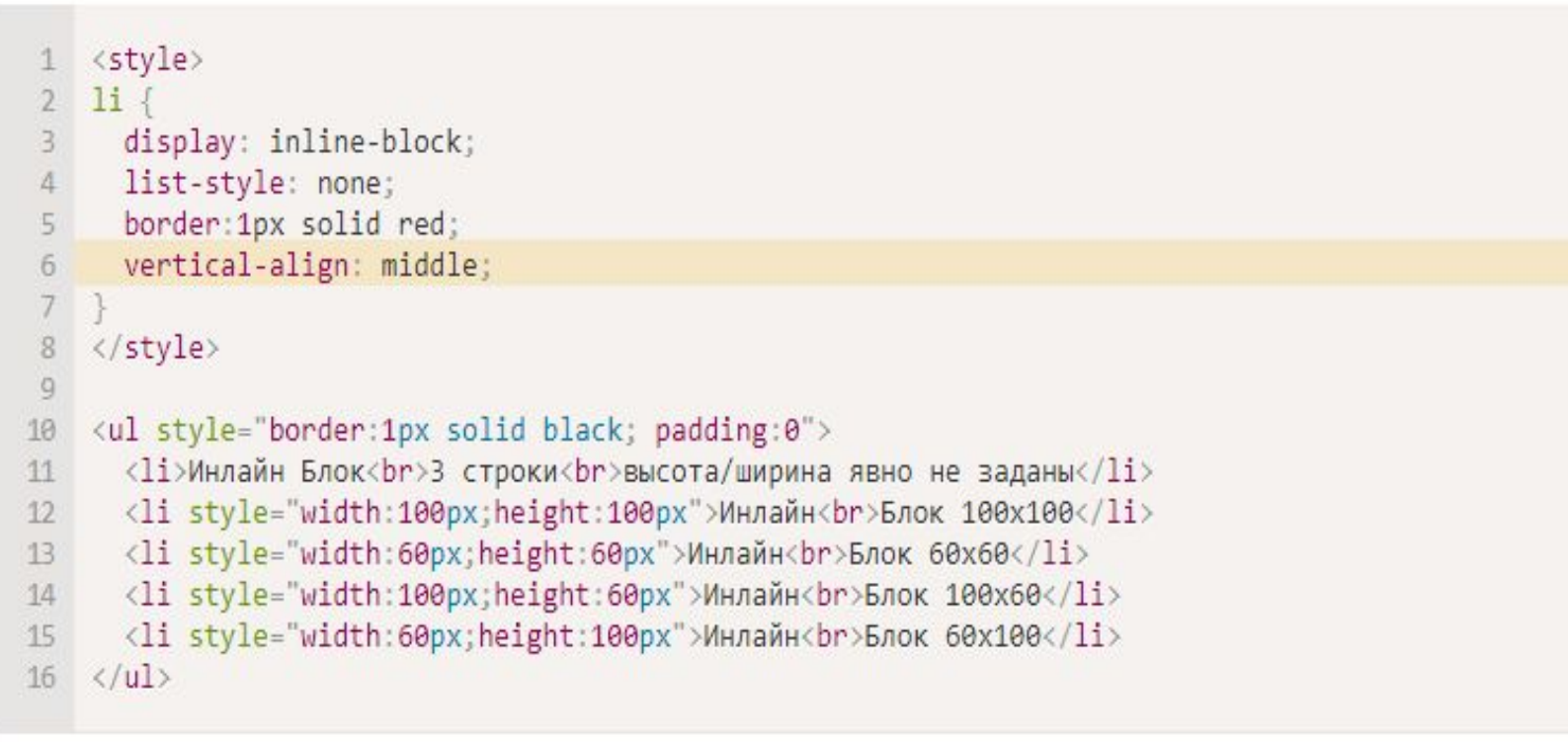

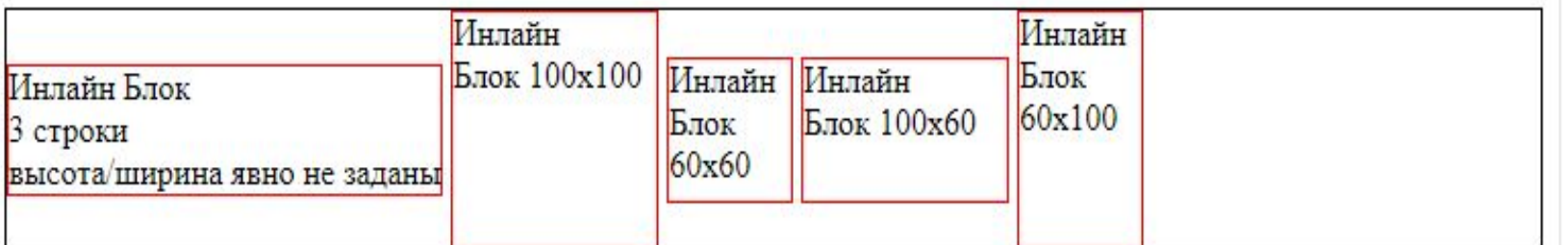

# #Базові параметри блоку (width, height, padding etc.)

width: 940px; /\* Ширина блока \*/ height: 800px; /\* Высота блока \*/ padding: 5px; /\* Поля вокруг контента\*/ margin: 5px; /\* Поля вокруг блока(рамки)\*/ border: solid 1px black; /\* Параметры рамки \*/

Свойство overflow управляет отображением содержания блочного элемента, если оно целиком не помещается и выходит за область заданных размеров. overflow: scroll; /\* Добавляем полосы прокрутки \*/

hidden

### **Padding:**  $5px$ ;  $/*$   $\P$  $0<sub>AA</sub>$   $H$  $0<sub>BB</sub>$   $O$   $O$   $H$  $O$   $H$

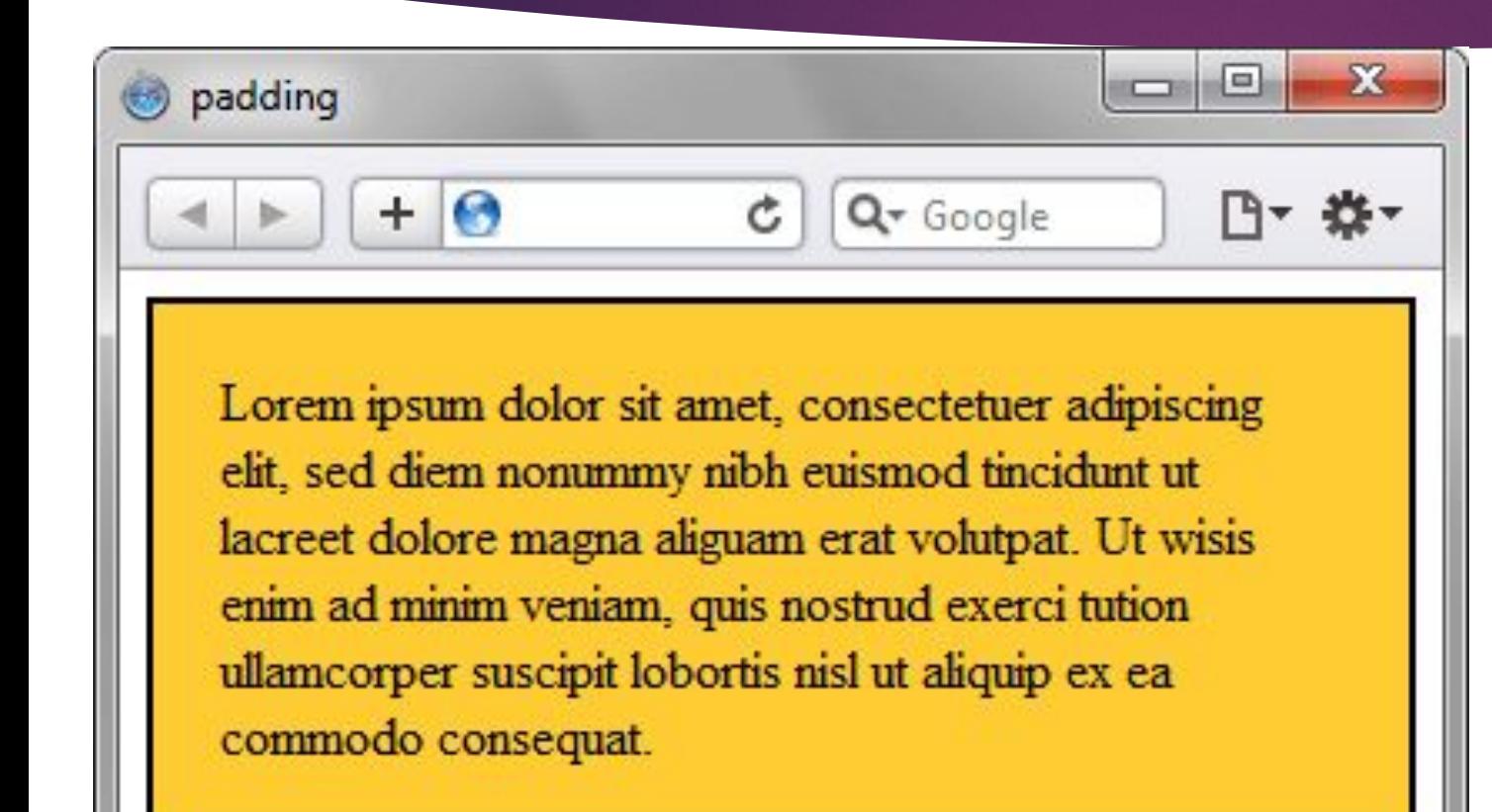

Властивість **padding**  дозволяє задати величину поля відразу для всіх сторін елемента або визначити її тільки для зазначених сторін.

## ДЗ - просто

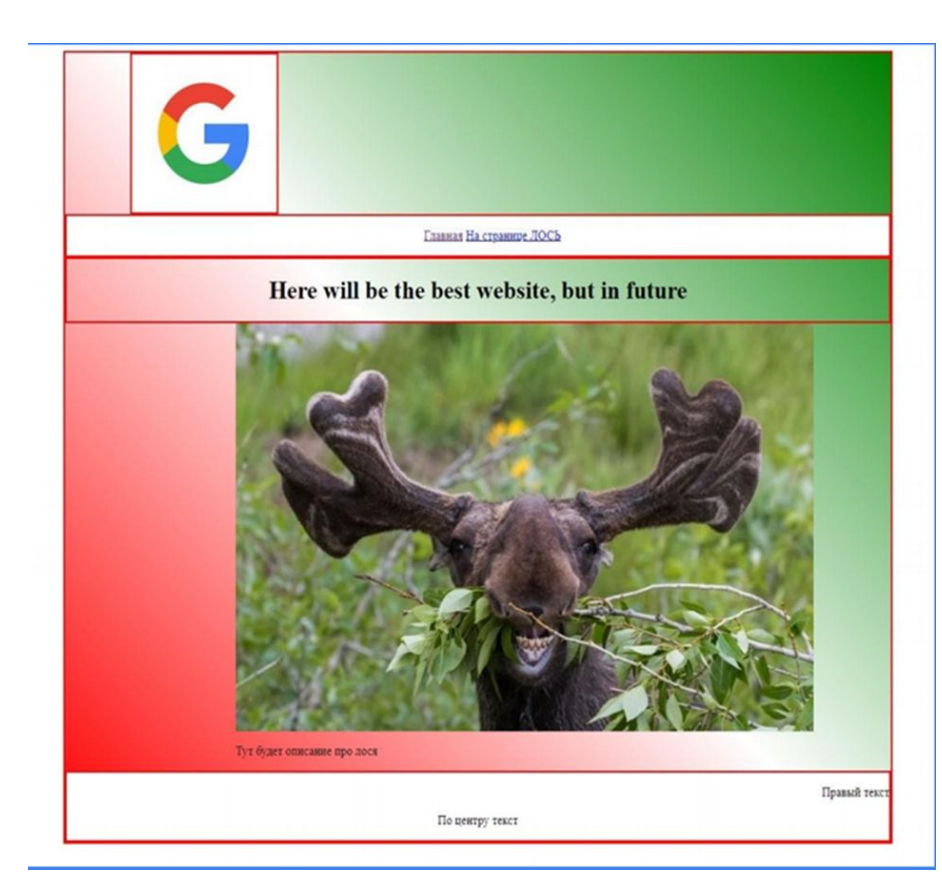

- Зробити дві сторінки сайту
- Свій логотип, текст, розміри блоків
- Меню сайту
- Картинки
- Фон сайту
- Розмістити сайт на своєму хостингу
- Адресу сайту надіслати в вайбері

## ДЗ - складно

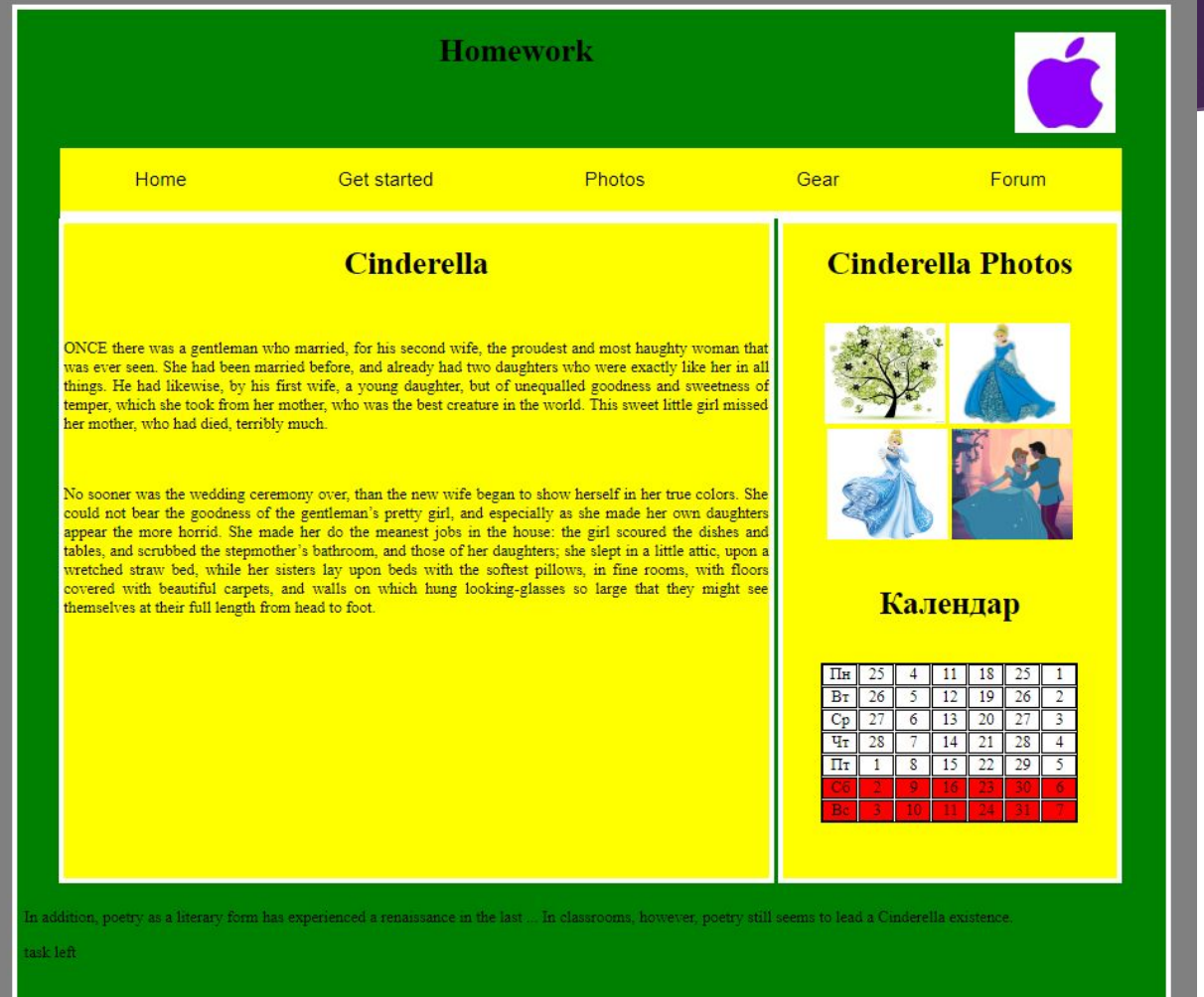

### Література:

- ► http://fcit.tneu.edu.ua/navchannja/pidhotovka-do-pratsevlashtuvannia/53-web-rozrobka/html-css/554-bl ochna-verstka
- ► http://htmlbook.ru/css/margin
- ► http://htmlbook.ru/css/margin-bottom
- ► http://htmlbook.ru/css/margin-left
- ► http://htmlbook.ru/css/margin-right
- ► http://htmlbook.ru/css/padding
- ► http://ru.learnlayout.com/display.html
- ► http://htmlbook.ru/css/display
- ► https://learn.javascript.ru/display